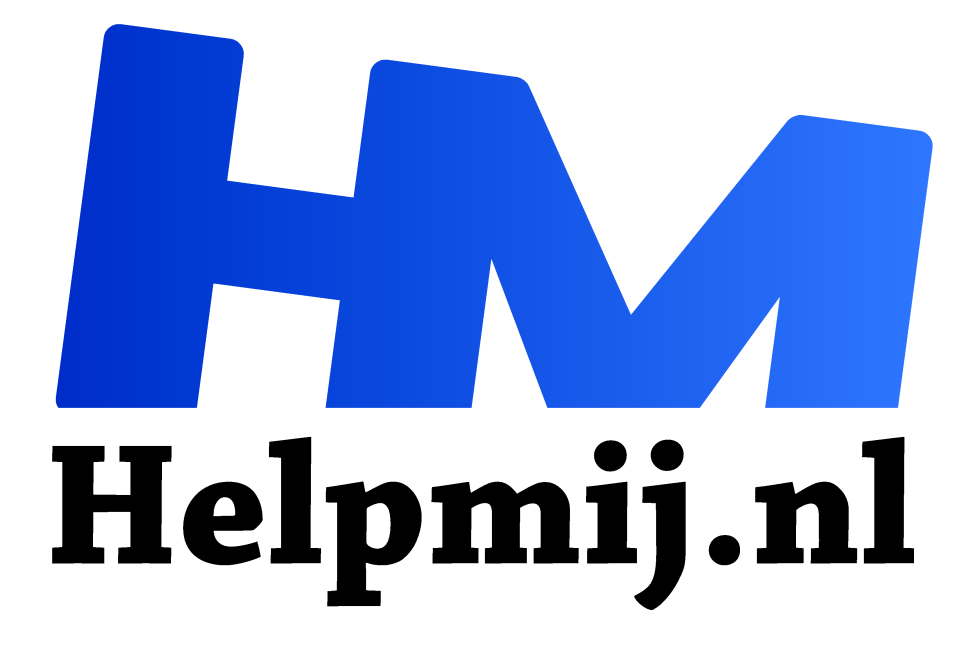

# **GIMP 44: Script-Fu**

**Handleiding van Helpmij.nl Auteur: Erik98 juli 2019**

Dé grootste en gratis computerhelpdesk van Nederland "

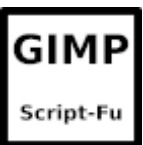

## Script

GIMP heeft een eigen script-taal: Script-Fu. Daarmee kan je toevoegingen maken aan het programma. Zo heeft Microsoft Office bijvoorbeeld Visual Basic.

In deze cursus ga ik in op Script-Fu. Niet dat ik jullie lezers aan het schrijven van een script wil zetten. Het is gewoon leuk om te zien wat zo'n script is en hoe je er mee werkt.

### Idee

De aanzet voor deze cursus komt van redacteur Kate95, die bij de overstap naar GIMP 2.10.10 haar favoriete plug-in "Save for Web" mistte. Dat is een echte plug-in, een programma en dat moet minimaal opnieuw gecompileerd worden. Dat kan ik wel onder Linux, maar onder Windows heb ik dat nog nooit gedaan. Verder moet ik dan ergens in het programma wat wijzigen. Maar in programmeren ben ik niet thuis. Met scripts kan ik wel aardig uit de voeten.

#### Les

Wordt dit een les in scripts schrijven? Neeeh, echt niet! Ik zal daar zelf eerst eens in thuis moeten raken. Ik heb dan wel een keer of wat de tutorial doorgenomen, maar daarmee ben ik er nog echt niet. Dus deze cursus wordt een mix. Ik laat jullie zien wat een script is. En vervolgens laat ik jullie ook zien hoe je zo'n script installeert in GIMP in Windows en in Linux. Dat installeren is een eitje.

Zo'n script is gewoon een tekstbestand, maar het heeft de extensie scm. Het te downloaden script heet dan als voorbeeld: 210 photo web-photo-edit.scm

## Plug-in registry

Deze registry was van oudsher een gewaardeerde verzameling plug-ins en scripts, maar sinds enige tijd is hij in onbruik geraakt om verschillende reden, waaronder een groot aantal niet bijgehouden bijdragen. Tja, dat is jammer.

Gelukkig is er eind 2017 dankzij mensen met een vooruitziende blik een kopie van de registry gemaakt, die je hier (https://github.com/pixlsus/registry.gimp.org\_static) kan downloaden. Klik op deze link en je komt op Github terecht. Niet schrikken. Dit is een van de sites waar programmeurs samenwerken om programma's te schrijven. Rechts op de pagina vindt je een groene knop met clone or download. Klik je daarop dan krijg je onderaan de optie "Download ZIP" in het blauw. Klik daarop en die hele registry wordt naar je computer gedownload.

#### Bruikbaar

Of wat je zoekt in die registry dan ook nog bruikbaar is valt nog te bezien! Wie weet? Zo nee, dat kon het weleens zijn dat je een bestaand script moet updaten. Zitten we mooi samen in hetzelfde schuitje. De Script-Fu tutorial vindt je hier. (https://docs.gimp.org/2.8/en/gimp-using-script-fututorial.html). Schrik niet, dit is Engelstalig. Er is het nodige in pdf formaat te vinden op het Web en ook nog in het Nederlands. Niet alles van recente datum helaas.

#### Voorbeeld

Een uiterst simpel scriptje:

#### (+ 3 4 5)

Het plusteken zegt dat er opgeteld moeten worden en de drie getallen 3, 4 en 5 zijn dan de op te tellen getallen. Doodsimpel natuurlijk, maar hier vallen wel gelijk een paar dingen op. Wat er gebeuren moet staat voorop, dat plusteken. En waarmee dat moet gebeuren staat achteraan. Toen we op school zaten werd zo'n som opgeschreven met de plusjes er tussen: 3 + 4 + 5 = 12. Dat is hier in deze scripttaal (die Scheme heet) dus anders. In het schrijven van een script en in programmeren heb je met deze taaleigenaardigheden te maken. Die haakjes horen er ook bij. Vergeet je zo'n haakje, dan draait de boel niet. Dan heet dan een syntax fout.

# Syntax highlighting

Nou zijn de mensen die scripts schrijven en programmeurs slimme lieden. Daarom bestaan er tal van programma's waarmee je een stuk handiger dit soort scripts en codes samenstelt. Die hebben dan syntax highlighting. Door de tutorial en andere documentatie bladerend liep ik tegen Scintilla aan. Dat deed bij mij een belletje rinkelen! Was daar niet een handige teksteditor van? Toen herinnerde ik me de SciTE editor. Kijk eerst in de programmabibliotheek van je Linux systeem! En met wat zoeken vond ik dat SciTE syntax highlighting kon doen voor Script-fu. Dat highlighting komt neer op kleurtjes voor alle aparte onderdelen. Dus helpt dat bijvoorbeeld prima om al die haakjes niet te vergeten.

Het Windows broertje voor SciTE is Notepad++ (https://notepad-plus-plus.org/). Ook dat is gebaseerd op Scintilla.

## Installeren

Een script installeren is simpel. Je kopieert hem gewoon in de map voor scripts van GIMP. Die map heet scripts. Een plug-in installeren is net zo simpel. Die kopieer je in de map plug-ins er direct naast

In Linux is dat simpel. Zet de verborgen bestanden zichtbaar met de sneltoets Ctrl+H en vindt dan in de map .config een map GIMP. Daarin zit een map 2.10 (of 2.8 als je nog niet ben begonnen aan 2.10) en in die map zitten dan deze mappen scripts en plug-ins. Nadat je het kopiëren hebt uitgevoerd ga je omhoog in de mappen tot je .config weer ziet en druk opnieuw op Ctrl+H. Daarna zijn je verborgen bestanden weer uit beeld.

Dat ben ik ook wel eens kwijt, hoor. Maar hoe je dat doet staat overal op het web en dan zoek ik het wel op.

# Windows

Installeren in Windows gaat net zo als in Linux. Maar de weg naar de mappen scripts en plug-ins is wat lastiger. Dat moet ik altijd wel even opzoeken.

Hier is de weg naar scripts voor Windows:

C:\Users\YOUR-NAME\AppData\Roaming\GIMP\2.10\scripts YOUR-NAME moet je veranderen in jouw gebruikersnaam en je moet het script op gelijke wijze ook plaatsen bij andere gebruikers die op jouw PC met dit script willen werken.

Dat AppData is een verborgen map. Ook die moet je eerst zichtbaar maken. Ik gebruik daar MultiCommander voor. Er bestaan wel meer van dit soort programma's. Vraag het eventueel eens na op ons forum.

# Alternatief

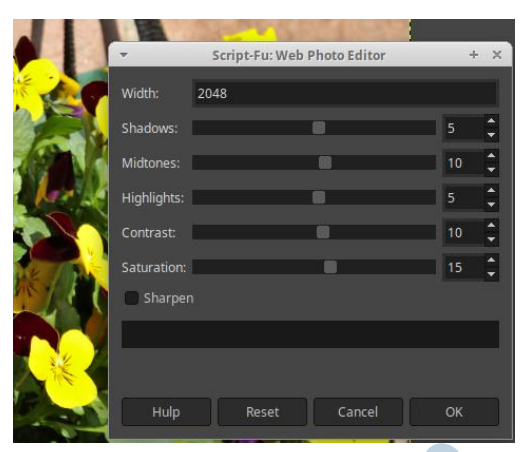

*Script in werking met de aanpassingen*

Als alternatief voor "Save for Web" vond ik hier een mooi script:

http://www.gimphelp.org/photo\_web\_photo\_editor.html. Nu zet je tegenwoordig eerder een foto op sociale media als Facebook en dan is 2048 in de breedte een goede waarde. Verder kan je op Facebook beter niet verscherpen. Dat gebeurt al automatisch.

Dat is in de script simpel te realiseren. Verander de regel met SF-VALUE naar de waarde 2048. Verander verder de regel met SF-TOGGLE van TRUE naar FALSE. Klaar ben je! Ik heb nog wat commentaarregels (met dat ; erin) vertaald. Als je dit script in een gewone teksteditor of Scite opent zie je dit commentaar en daar staan dan ook de paden waar je het script moet plaatsen.

## Redactie

Voor de redactie ligt de standaard breedte een tikkeltje anders. Daar hebben we een waarde van 600 nodig. Het script is daaraan gemakkelijk op aan te passen als hierboven uitgelegd. Dan hoef je niet telkens dat 2048 te veranderen in 600.

# Downloaden

Het script met mijn aanpassingen en vertaalde aanwijzingen is hier (https://magazine.helpmij.nl/uploads/2019/06/210\_photo\_web-photo-edit.scm.zip) te downloaden. Het is als zip bestand gecomprimeerd. Even uitpakken dus. Je ziet dan de extensie scm.

## **Veel plezier met Script-fu!**